# **1.Course in Developing E-learning Material**

# **Course Duration: 4 credits (60 hours)**

# **Objective in terms of learning outcome:**

Teacher working in the educational institute develops appropriate e-learning course based on the selected content.

# **System requirements:**

- **1**.P.C. with latest configuration and multimedia facility
- 2. Operating and application software(e-learning tools)
- 3. Laser printer

### **Course Structure**

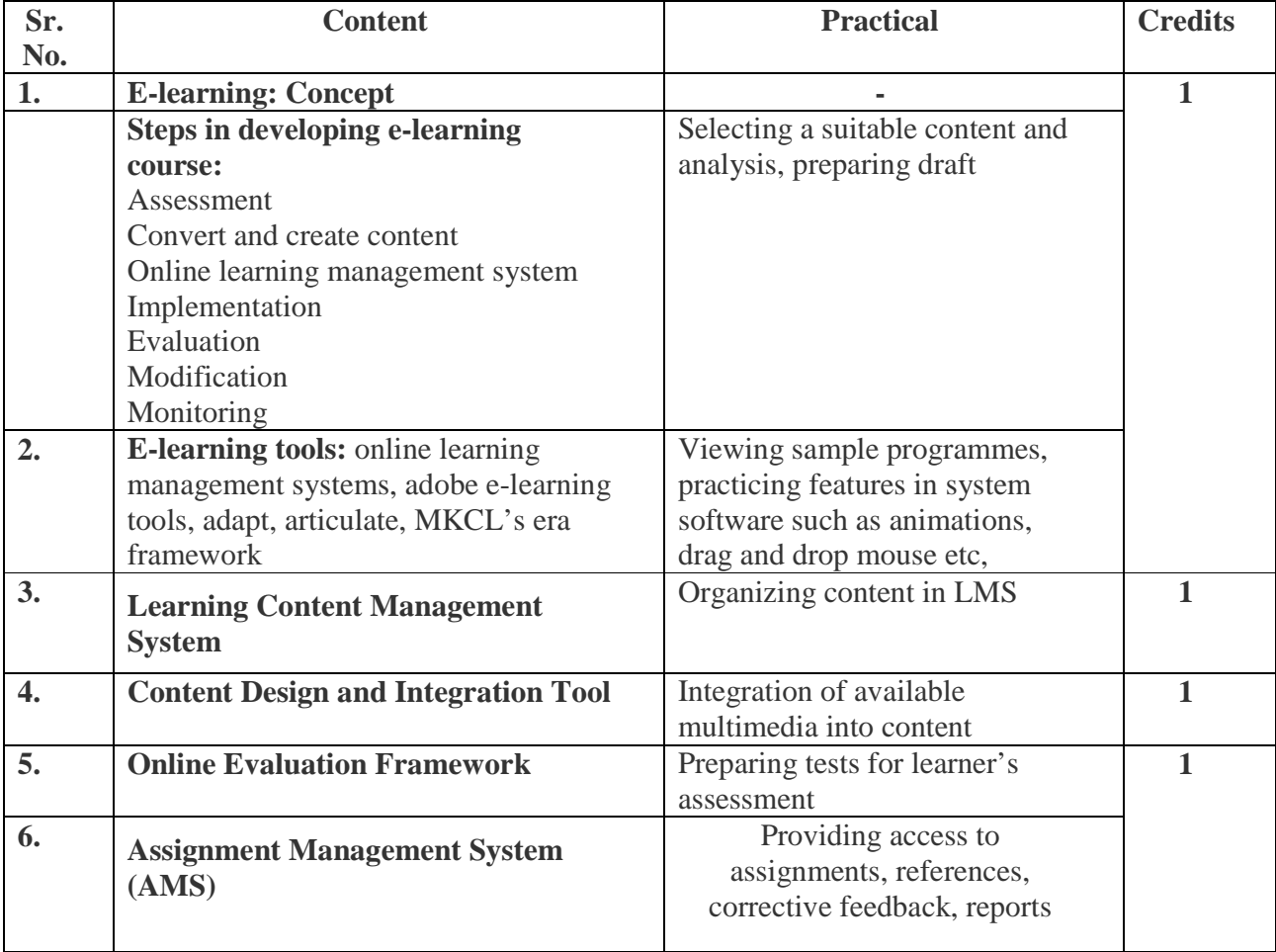

- 1. E-Learning: A Guide Book of principles, Procedures and Practices by Som Naidu, CEMCA, 2003
- 2. The book: Effective E-learning by Madhuri Dubey, University Press.

# **2. Child and Adolescent Counselor**

#### **Sector: Counseling**

### **Objective of the course in terms of learning outcome:**

After completion of the course a trainee is able to assist the counselor in school, non-government organization working with children, in child care institutions/ provide primary counseling to the students.

**Duration:** 60 Hrs.( 4 credits)

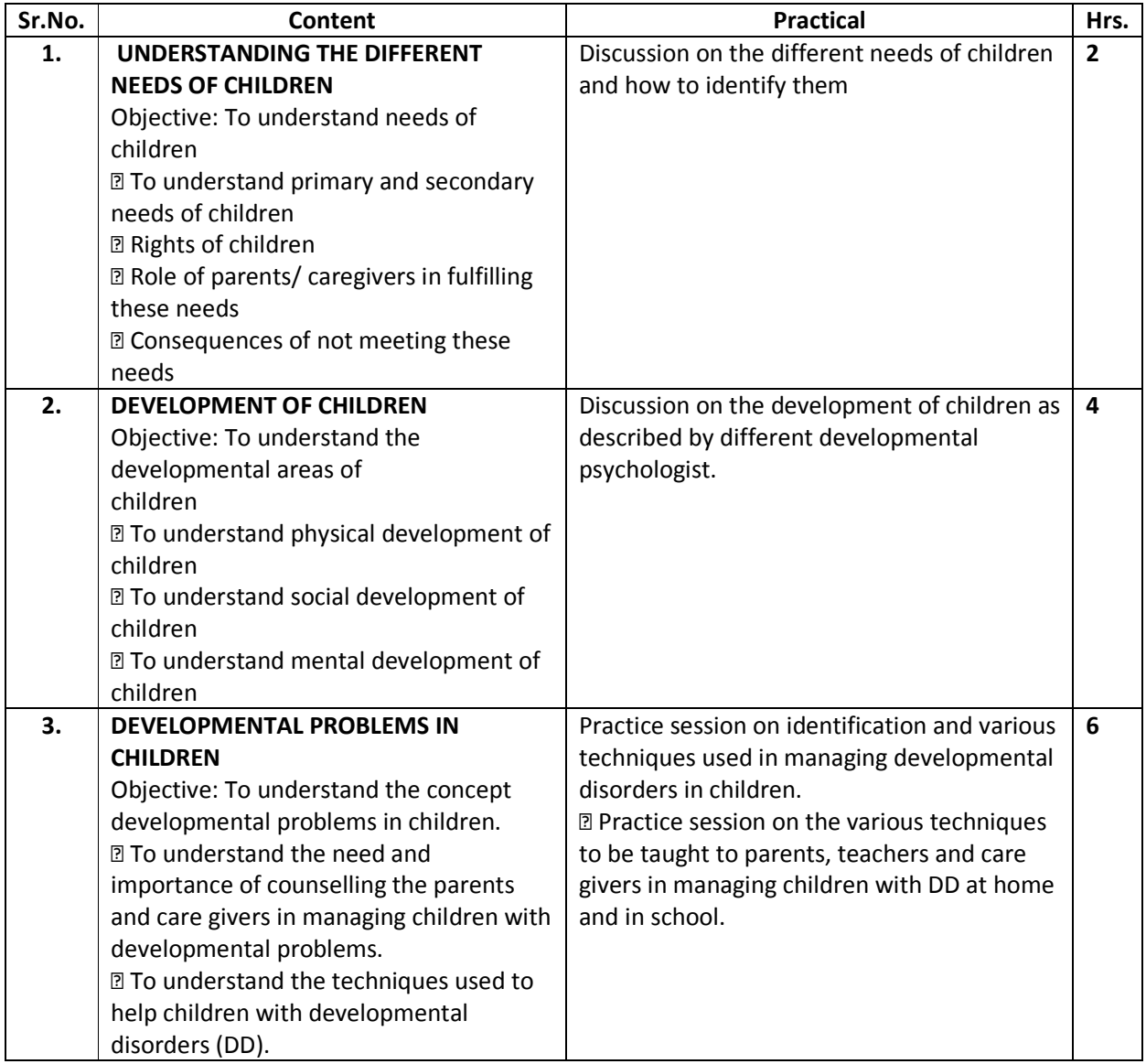

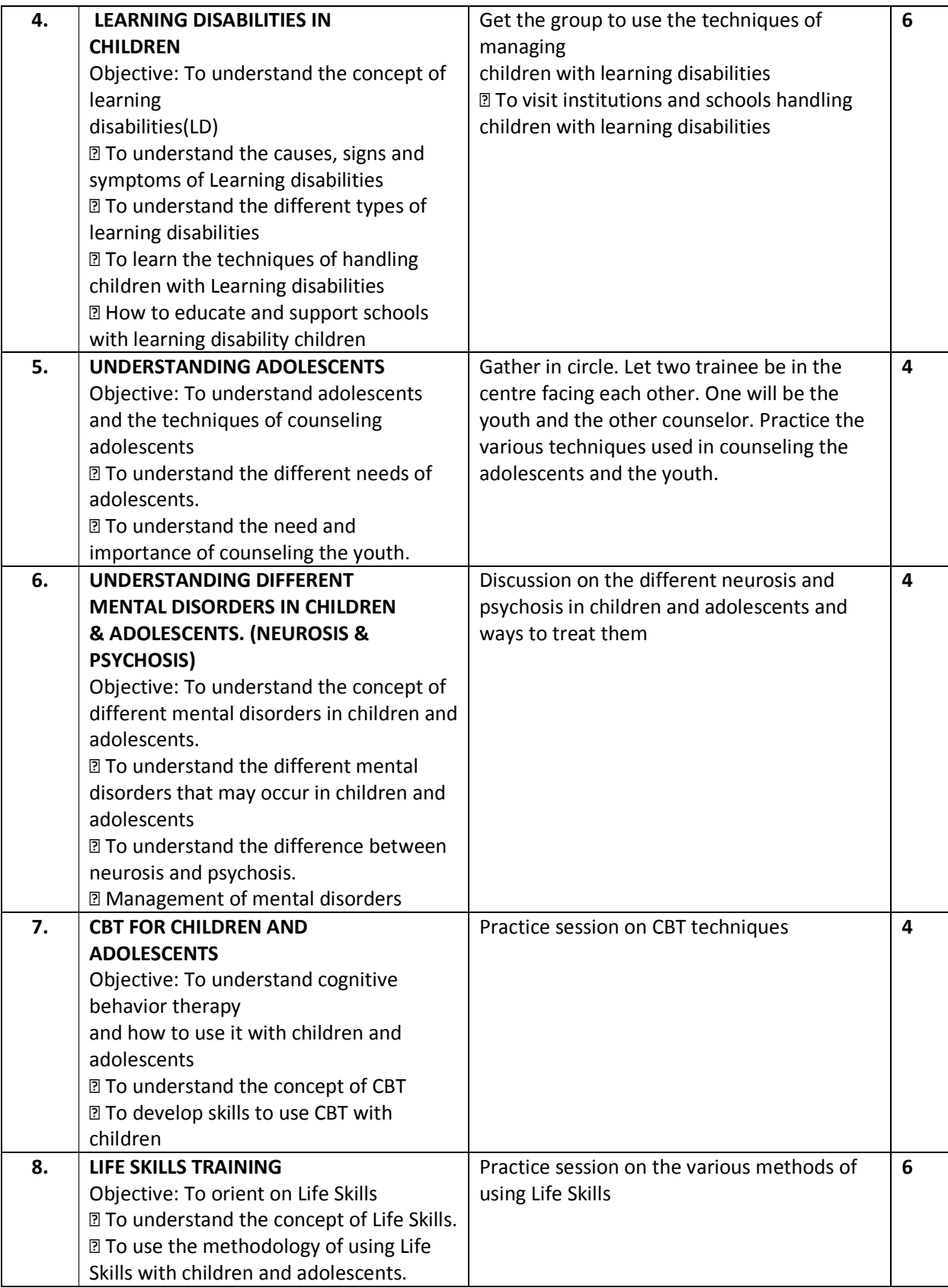

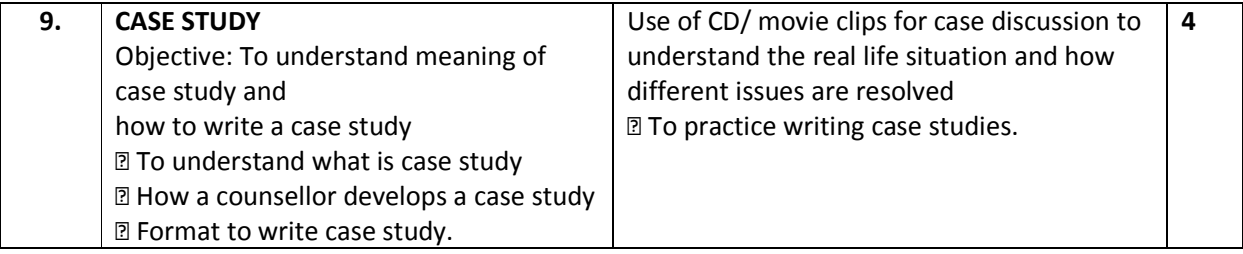

- 1. Problems of Behavior in Children and adolescents, 4<sup>th</sup> edn, M. S. Bhatia, P. K. Singhal, CBS Publishers, New Delhi.
- 2. Introduction to Counseling and guidance, Robert Gibson, Mariannne Mitchell, Jain Book Depot, 2003

# **3. Enhancing Communication Skills and Personality**

## **Sector: Soft Skills**

**Objective in terms of learning outcome:** 

- **1. Trainee speaks regional language/ English language effectively using proper gestures.**
- **2. Trainee drafts formal/ informal letters in appropriate format and language.**
- **3. Trainee creates and gives effective presentation in front of peer group.**
- **4. Trainee identifies his/her own strengths and makes maximum use for success in tasks.**

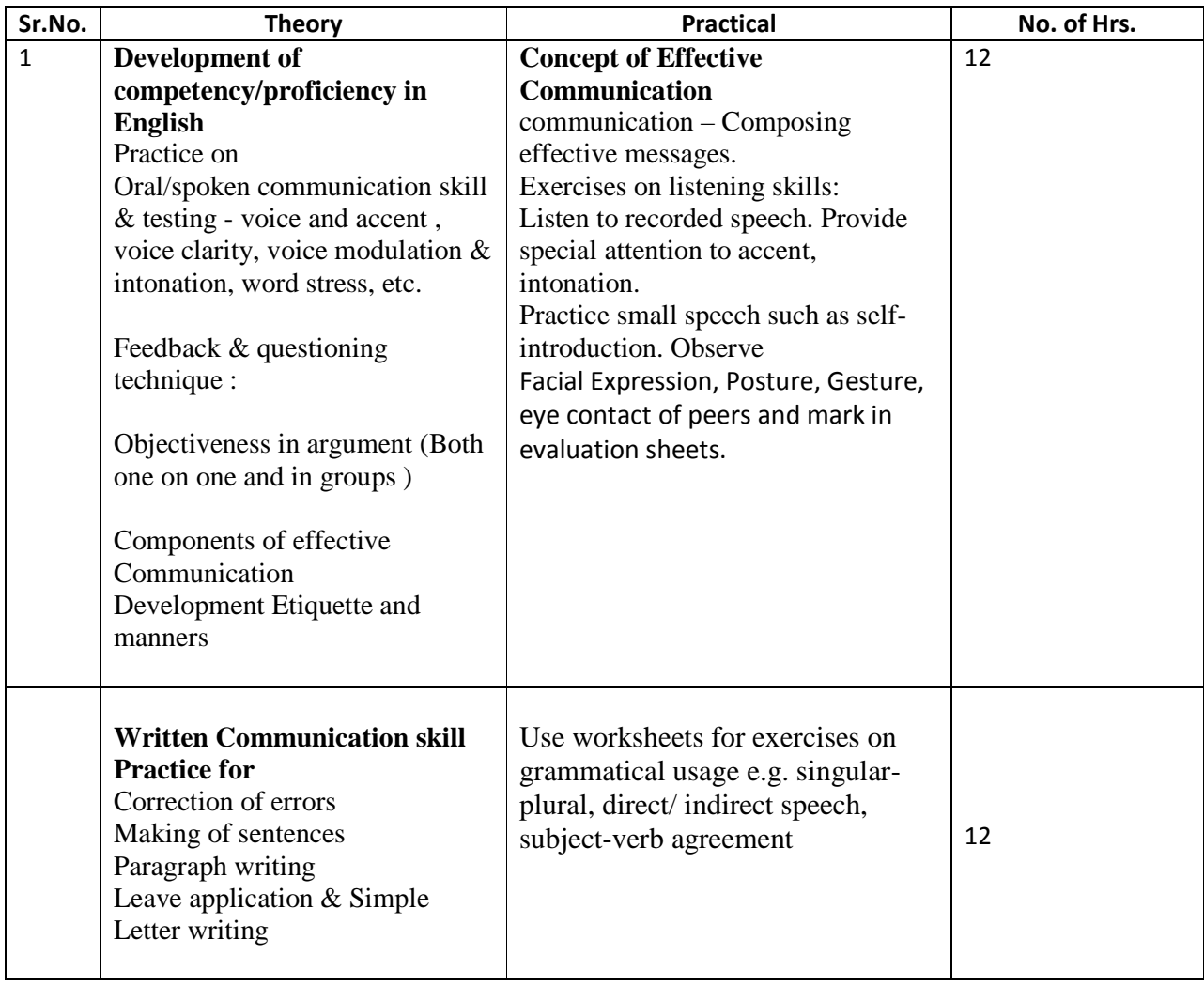

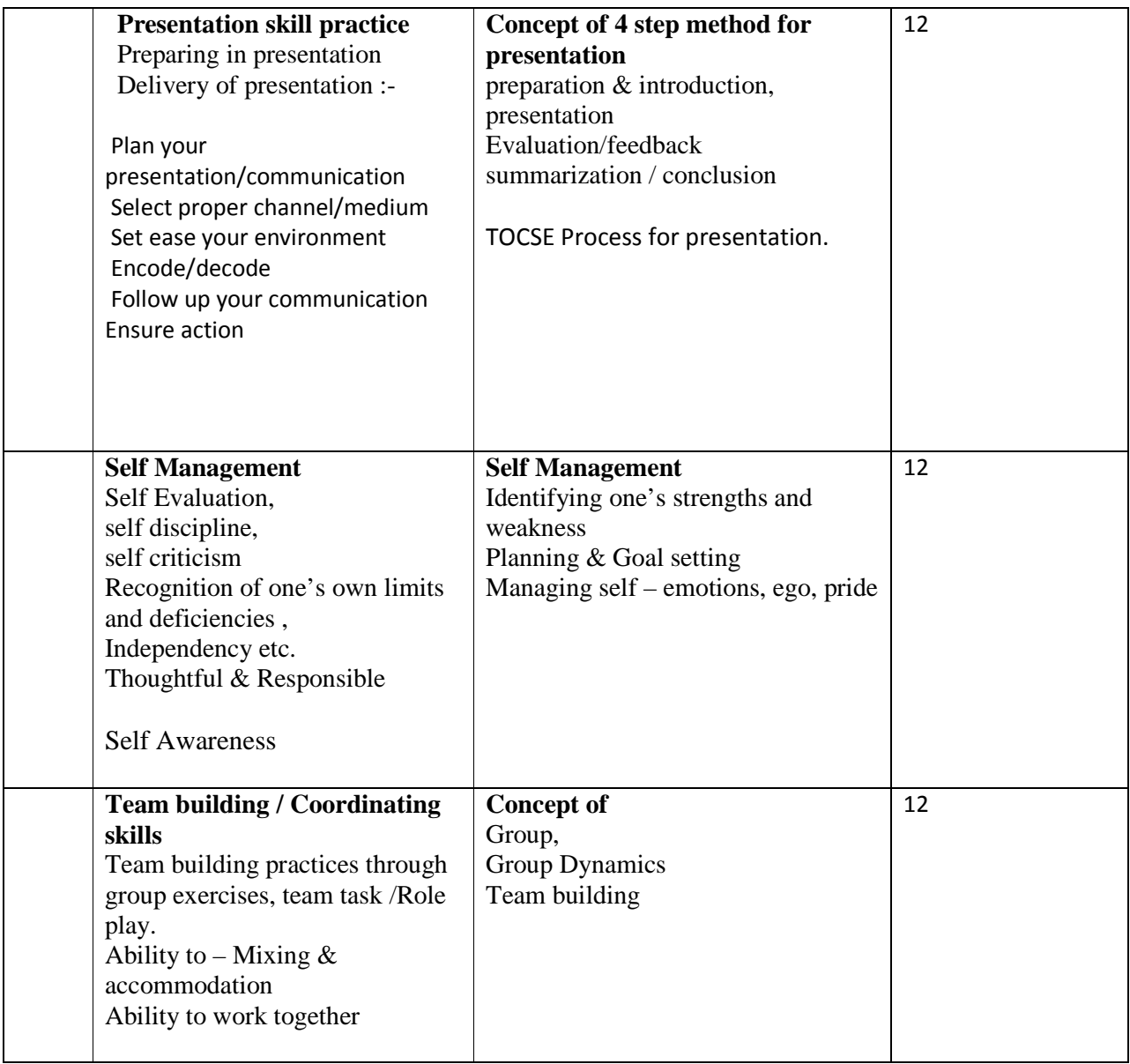

### **Methodology:-**

Above practices may be imparted by using

1. movie clips, games, examples, story/sharing questionnaire/role play/exercises/ Task , Video/Audio recording

# **4.Event Management**

#### **Sector: Management**

#### **Objective:**

After completion of the course, a trainee would be able to manage the events- social, cultural, cocurricular for school/community.

#### **Duration: 60 Hrs. (4 credits)**

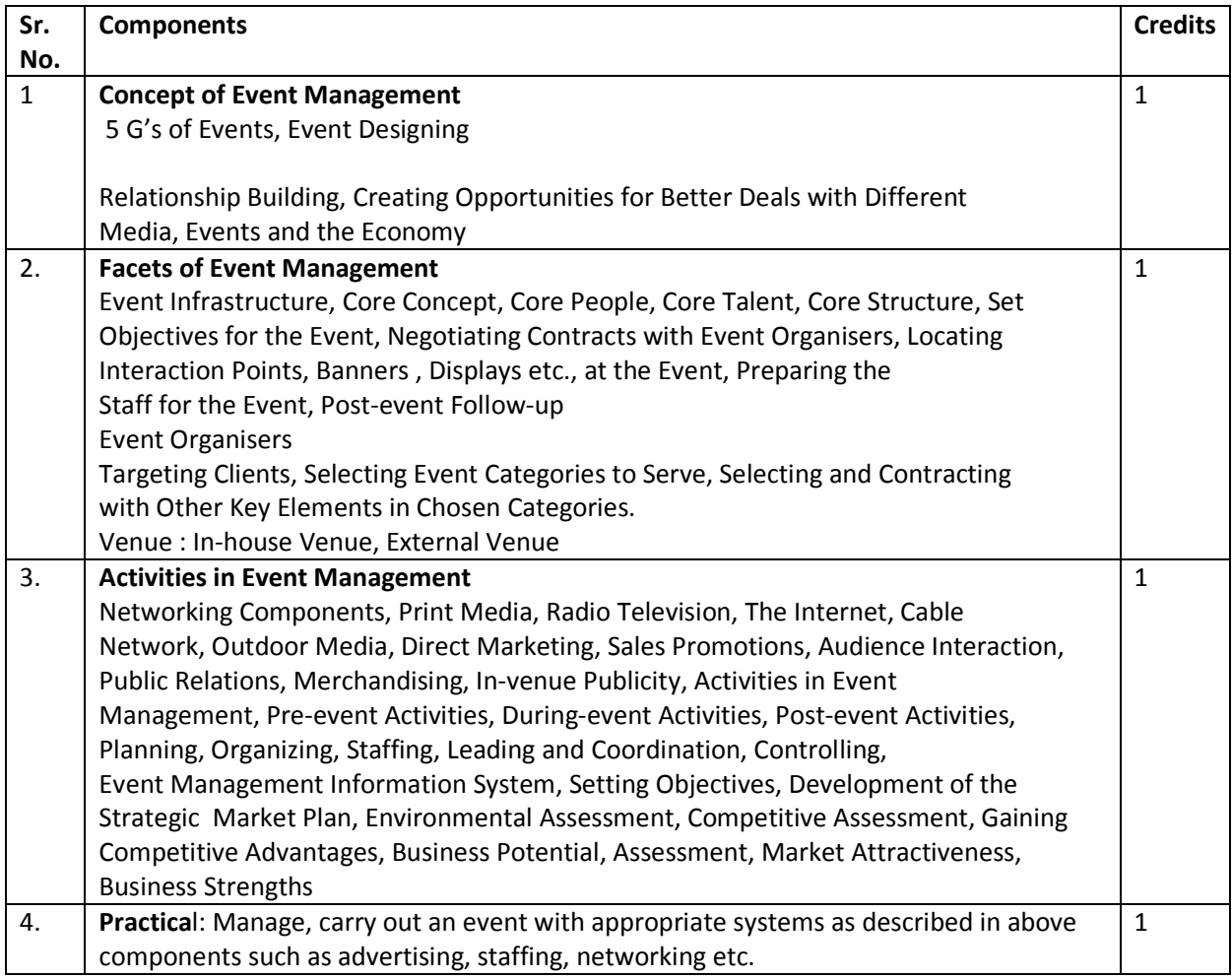

References: Tallon, A.F. Fashion Marketing and Marchandising, 3rd ed., Sequuoia Books, 1986.

Panwar, J.S. Marketing in the New Era, Sage Publications India Pvt. Ltd., 1998. Avvich, Barry, Event and Entertainment Marketing ,Delhi, Vision Books 1994

# **5.First Aid Course For Teachers**

**Sector : Health and Medicine** 

**Duration: 60 Hrs.** 

**Credits: 4** 

**Objective: After completion of the course a trainee would be able to employ appropriate first aid measure to a casualty ( child or adult).** 

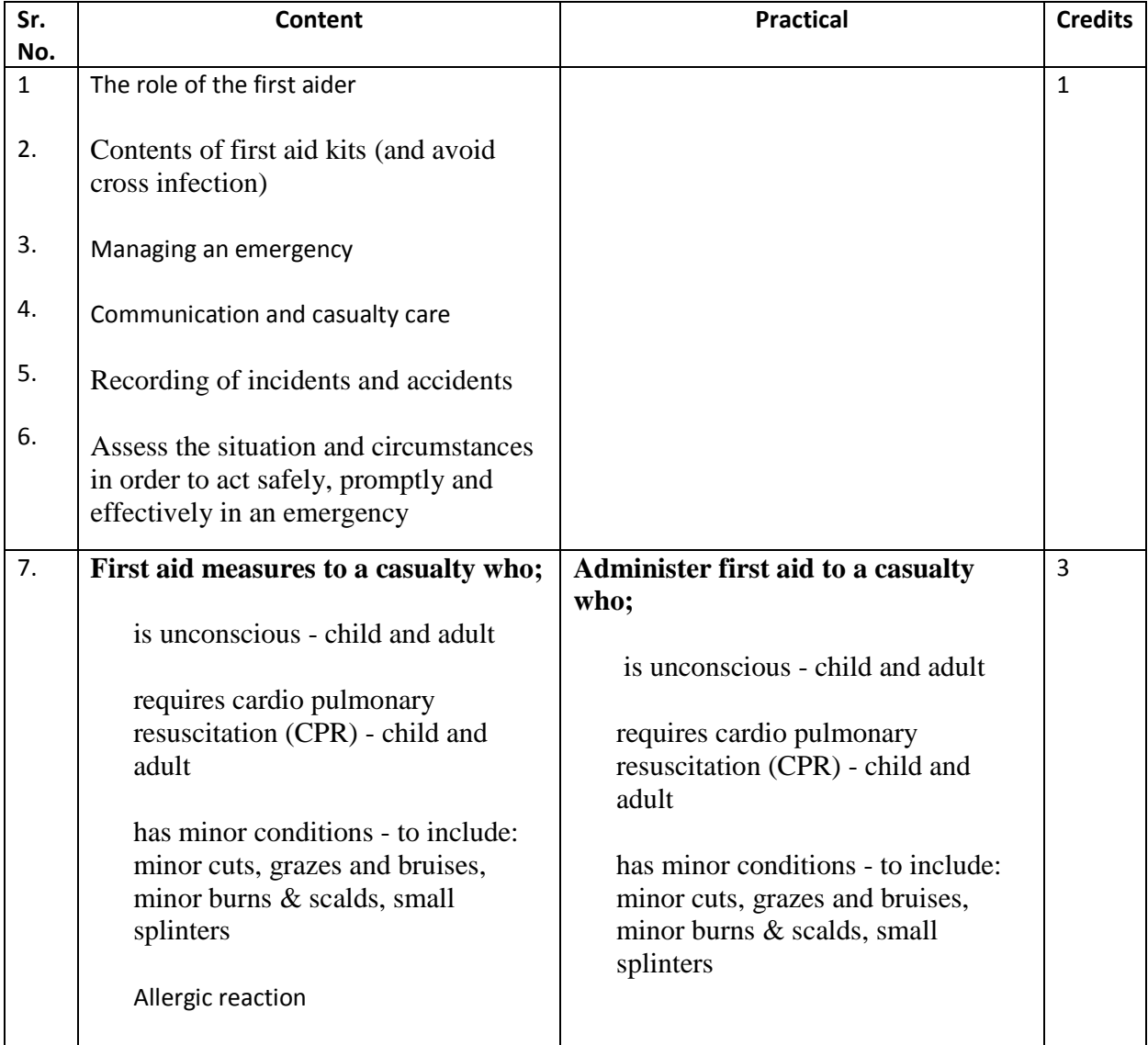

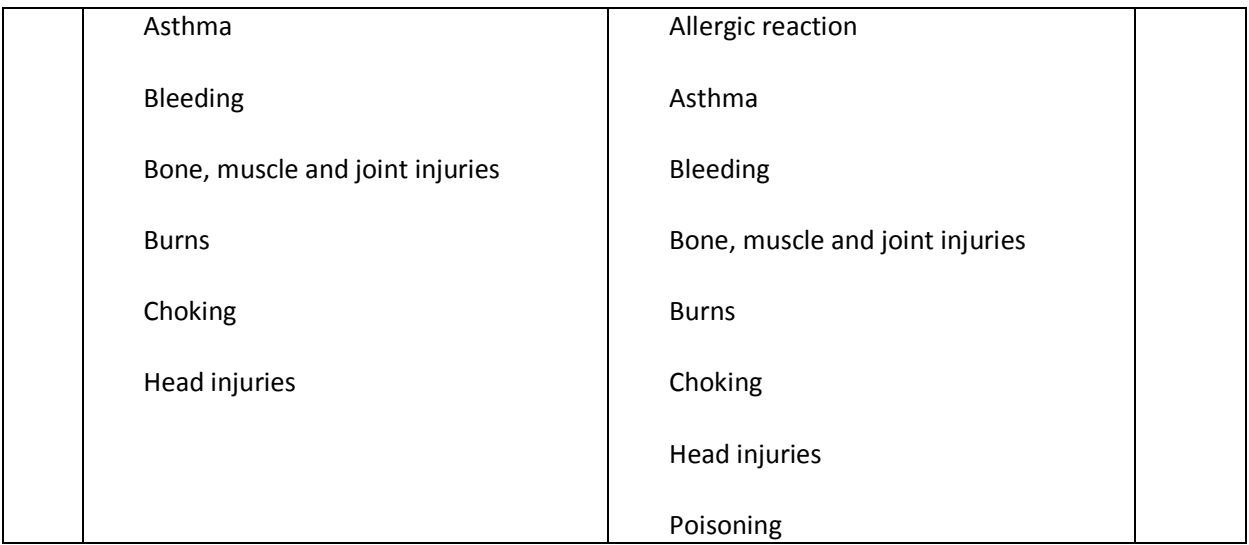

**Collaboration/support with industry/ NGO: The Indian Red Cross Society, Pune.** 

- **1. "First Aid Manual,10th Edn", by Ambulance, St. John, Peguin UK**
- **2. "First aid", Collins Gem, Harper Collins Publishers**

# **6.Web Designing**

#### **Sector:** Information & Communication Technology (ICT)

#### **Terminal Competency:**

After completion of the training, participants would be able to: Open different Internet sites using Search Engine, Use different Browsers, Create Web Pages using HTML, Insert animations using DHTML

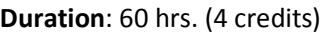

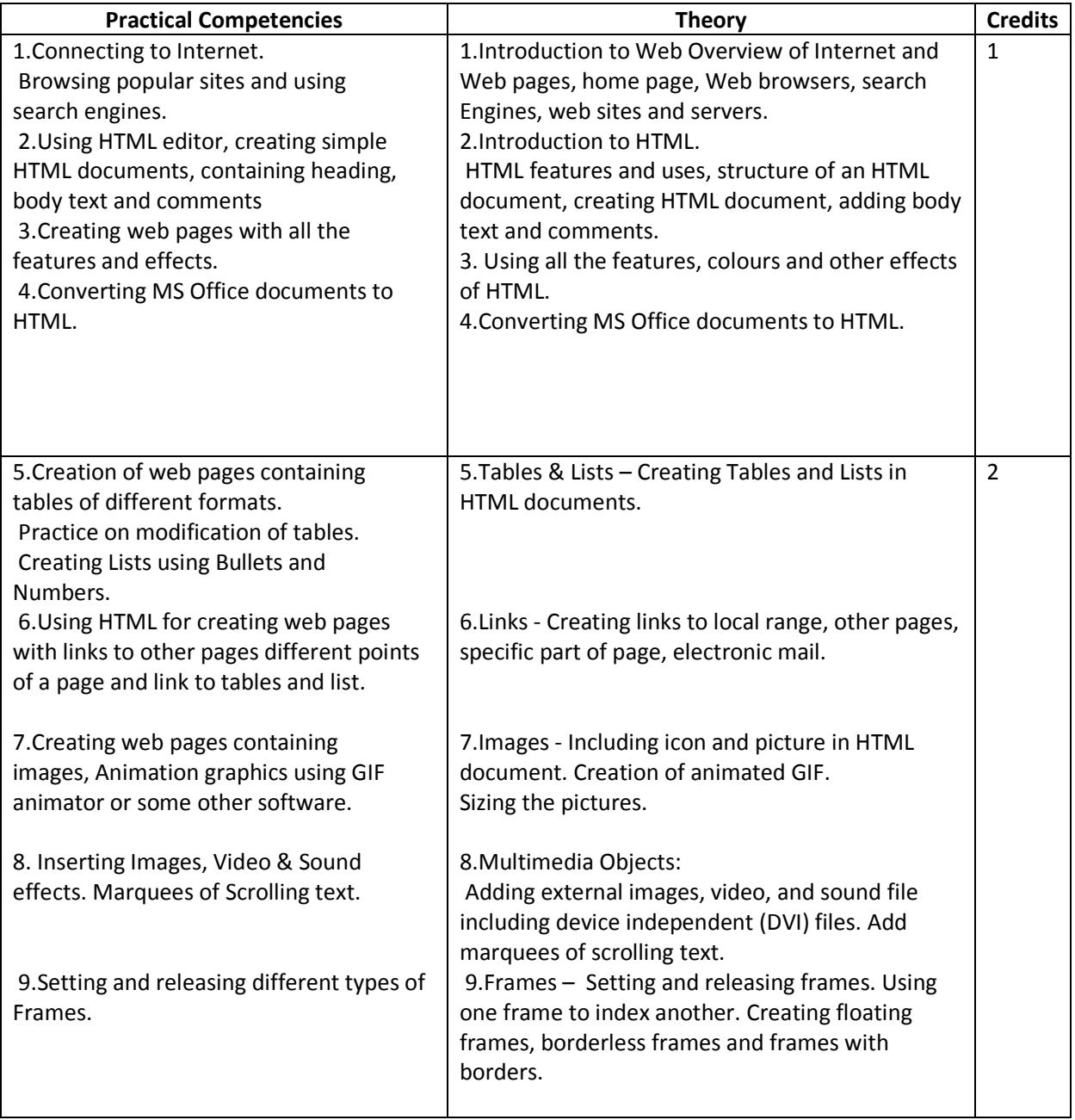

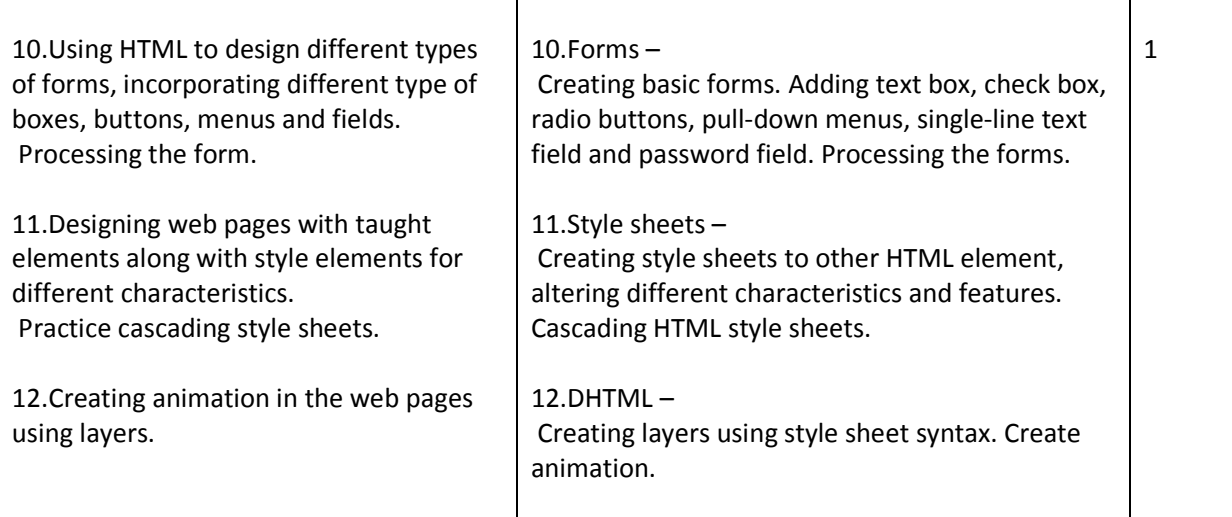

- Burgstahle, Sheryl. *Universal Design in Higher Education: From Principles to Practice*, Harvard Education Press, 2008.
- Byrne, Jim. *60 hot to touch Accessible Web Design tips the tips no web developer can live without!*, Jim Byrne, 2006, (ISBN: 978-1-4116-6729-7).
- Chisholm, and May. *Universal Design for Web Applications: Web Applications That Reach Everyone*, O'Reilly Media, 2008.
- Clark, Joe. *Building Accessible Websites*, New Riders Publishing, 2002.
- Dream Weaver CS5 Training Guide, BPB Publications.
- Learning Web Design, Jennifer Niederst Robbins, Kindle Edition

# **7.Computer Networking**

**Sector :** Information & Communication Technology (ICT)

**Objective in terms of learning outcome**: After completion of the training, participants would be able to Interconnect computers using switch and establish peer-to- peer, client-server connection, Create user's groups. Duration : 60 Hrs (4 credits)

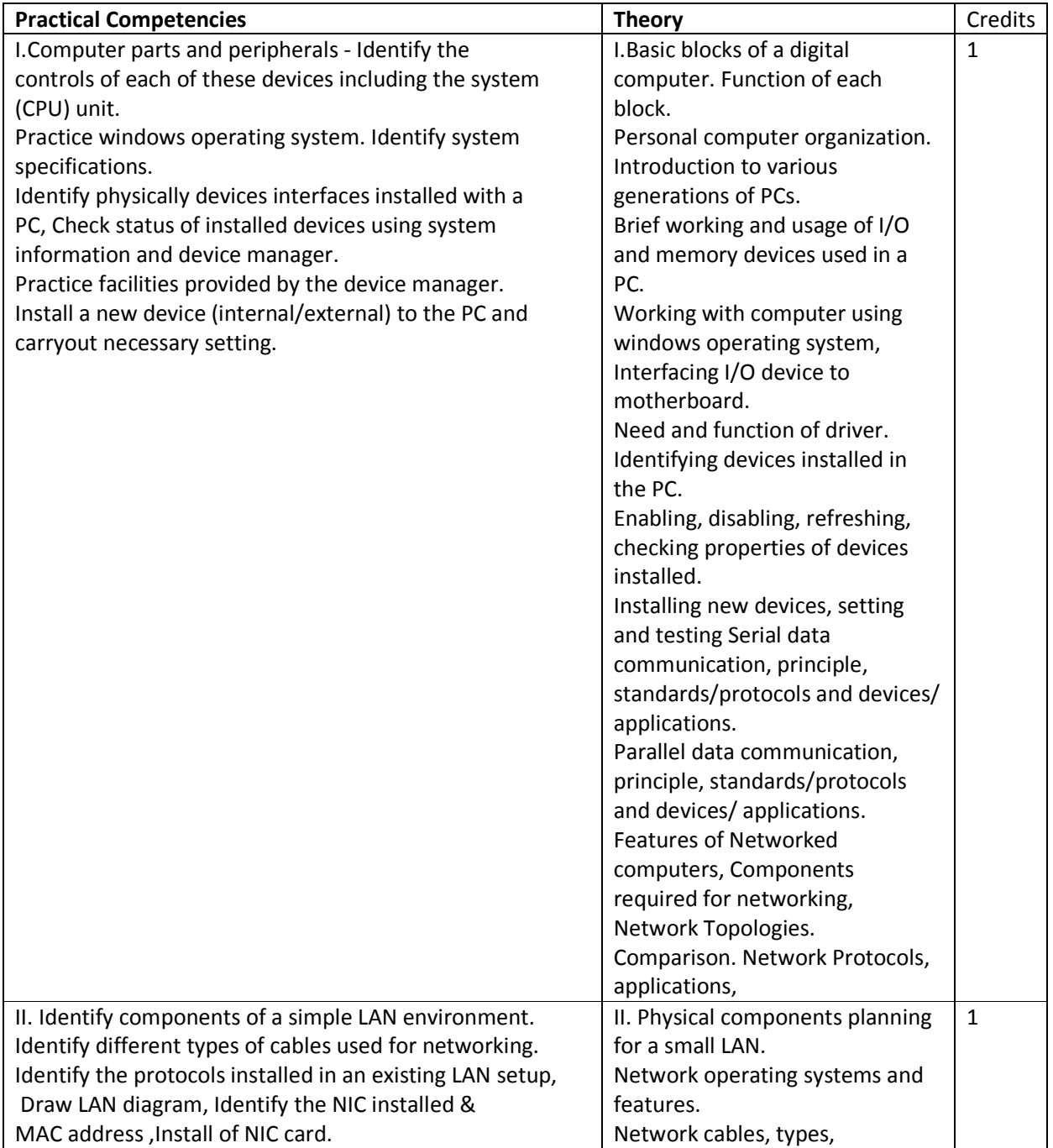

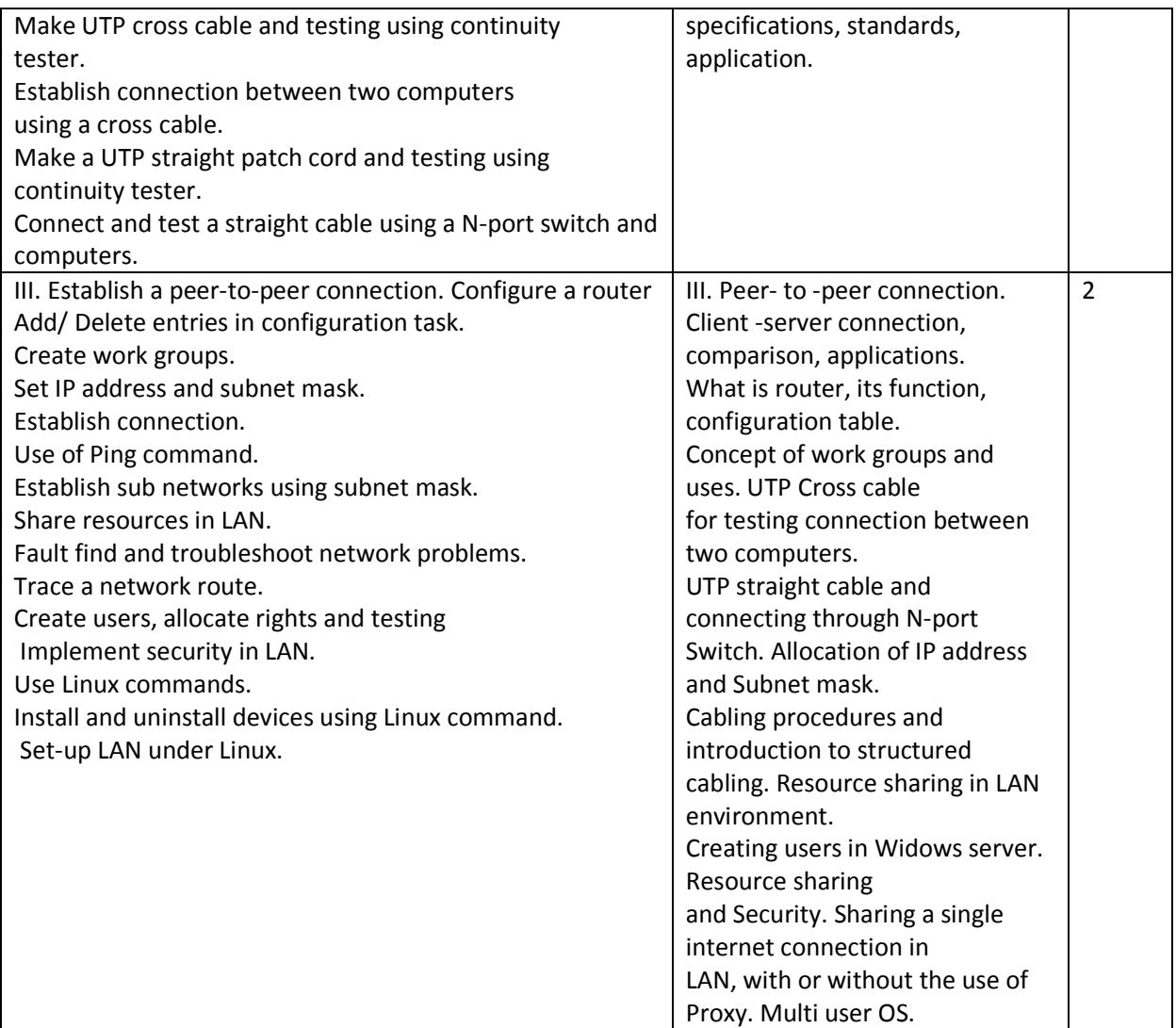

#### **Tools & Equipment :Hardware**

PCs – Server and Clients with latest configuration, Networking tools ie. Hub, Switch, Cables, Modem, Router etc. Internet Connection.

Software: Microsoft Windows Server, Windows OS, Linux Server Antivirus and Network trouble shooting utilities.

#### **References:**

1. Networking: The Complete Reference, Tata McGraw-Hill Education, 01-Jan-2001

2. Computer Networks and Internets, Fourth Edition, Douglas E. Come, Pearson / Prentice Hall, Upper Saddle River NJ,  $\odot$  2004

3. Computer Networking: A Top-Down Approach, James F. Kurose and Keith W. Ross, Pearson / Addison-Wesley, Boston MA, C 2008.

# **8.Desk Top Publishing**

#### **Sector: Information & Communication Technology (ICT) .**

#### **Objective in terms of learning outcome**:

After completion of the training, participants would be able to apply various software used for Desktop Publishing and would be able to create documents with text and graphics like news paper ad, visiting cards, greeting cards etc. using PageMaker, CorelDraw & Photoshop.

#### **Course Structure:**

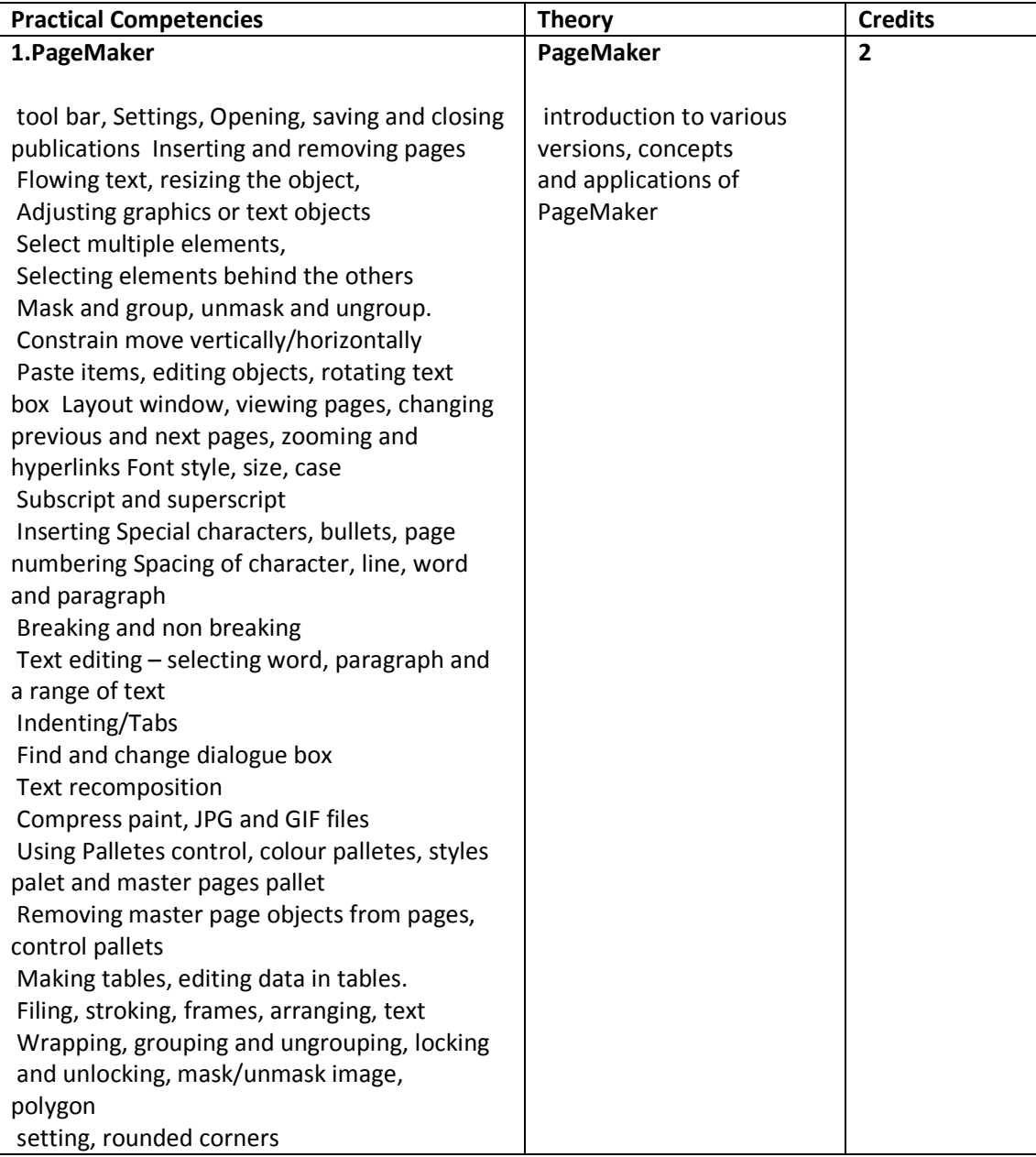

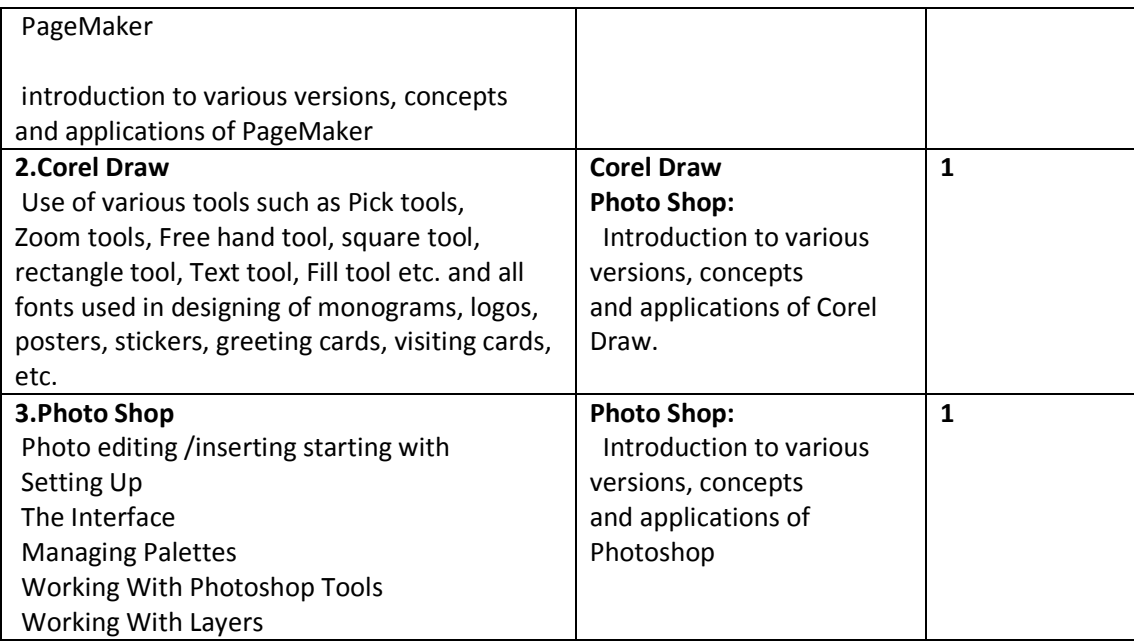

#### **System Requirements:**

#### **Hardware**

PCs With latest configuration, Laser Printer

#### **Software**

Microsoft Windows,

PageMaker Latest Version, PageMaker, Latest Version Adobe Photoshop, latest version Corel Draw

#### **References:**

1.Aaland, Mikkel. *Photoshop Elements Solutions*. Sybex, 2001. Harness the power of Photoshop with a guide to the new Adobe Photoshop Elements program. Trial version on the included CD

2.The Adobe Photoshop CS3 Book for Digital Photographers (Voices That Matter)

by **Scott Kelby**, New Rider's Publishing.

3.Rapidex DTP Course, Shirish Chavan, Unicorn books pvt. Ltd.

- 4. Training & Development: Theory & Practice, Jaico Publishing House
- 5. Desktop Publishing Application: Using PageMaker Version 5
	- By Author: Earline Cocke, Pam Darnell

# **9.WEB PUBLISHING**

### **Sector** : **Information & Communication Technology (ICT)**

**Objective**:: After completion of training, trainee would be able to

design interactive Web sites, communicate subject content and other useful material among educators and the students.

Create attractive web layouts.

#### **Duration : 60 hrs**

#### **1.Computer Graphics: Credits-1**

 **Theory** 

.

Understanding how images are formed, image file formats and their properties. **Practical:**  Know the difference between VectorGraphics and Raster Graphics. Know the difference between Screen Graphics and Pixel Graphics. Understand the following formats :- .ai,, .pdf, .eps, .svg, .svgz, .psd,.bmp, .gif, .jpg, .pcx, .pct,.png, .raw, .sct, .tga, .tiff, .vst

#### **2.Understanding Design principles and color theory: Credit-1 Practical:**

Primary and Secondary in both RGB & CMYK schemes/modes. Importance of each primary and secondary color. Proper Application of colors. Analyze colors applied in different print media. Visualize look and feel of a print or a web to apply colors.

#### **3.Web Design Basics: Theory: Credit: 1**

Understanding design issues in Web medium and visualizing web designs

Design Professional Web Layouts, Author and Publish websites on the internet using Dreamweaver. Typography- Study different fonts and typo issues with Web design

#### **Practical:**

Open web pages using URL and domain name. Save web pages. Store web pages as favorites. Set-up for Chat. Practice chatting.

Practice chatting with Video. Join News group.

### **4.Digital Imaging: Credit-1**

Images in Photoshop. with Palettes, i.e., layers palette, navigator palette, info palette, color palette, Swatches palette, Styles palette, History palette, Actions Palette, Tool preset palette, Channels Palette and Path Palette.

Working with Layers. Photo editing.

Image adjustment options – Labels, Auto labels, Auto contrasts, Curves, Color balance, Brightness / Contrast, Posterize , Variations.

Preparing the file and work area.

Creating different shapes.

Creating three Dimensional effects using Layers. Working with the magic wand tool and lasso tool. Creating images using Symbol Sprayer Tool. Edit the images using options of Warp Tool. Using Dodge tool, Burn tool, Sponge Tool and Clone Stamp Tool.

Editing Selections. Creating images and giving special effects using Filters. Using Layer Styles. Produce an image by mixing two or more different images using Layer Masking & Vector Masking. Typography

Study different fonts and typo issues with Web design.

Design Professional Web Layouts, Author and Publish websites on the internet using Dreamweaver.

#### **Requirements:**

a) Hardware: PCs, (Multimedia Enabled, and Windows 8), Scanner, Printer b) Software: MS word, Corel Draw12, Adobe Photoshop CS3 and Adobe PageMaker 7.0 and Adobe Dreamweaver.

- Burgstahle, Sheryl. *Universal Design in Higher Education: From Principles to Practice*, Harvard Education Press, 2008.
- Byrne, Jim. *60 hot to touch Accessible Web Design tips the tips no web developer can live without!*, Jim Byrne, 2006, (ISBN: 978-1-4116-6729-7).
- Chisholm, and May. *Universal Design for Web Applications: Web Applications That Reach Everyone*, O'Reilly Media, 2008.
- Clark, Joe. *Building Accessible Websites*, New Riders Publishing, 2002.
- Dream Weaver CS5 Training Guide, BPB Publications.
- Learning Web Design, Jennifer Niederst Robbins, Kindle Edition